## **Лабораторне заняття 6.3**

Використання штрих-коду і QR code в лісомисливських господарствах

## **Мета лабораторного заняття:**

Ознайомити здобувачів освіти з можливостями використання QR code та штрих-коду в галузі лісомисливських господарств.

## **Необхідне обладнання та матеріали:**

ПЕОМ, Інтернет браузер, мобільний телефон і методичні вказівки.

**Питання для актуалізації знань** і перевірки готовності здобувачів освіти до виконання конкретної лабораторної роботи.

- 1. Визначення, призначення, структура, види та типи QR code та штрих-коду.
- 2. Особливості використання QR code та штрих-коду.
- 3. Використання штрих-коду і QR code в лісомисливських господарствах.

## **Короткі теоретичні відомості.**

Штрих-код — спосіб запису даних, зручний для зчитування машиною. Найчастіше трапляються штрих-коди у вигляді смуг різної товщини, які містять ідентифікатори товарів. Також існують штрихові коди, складені з крапок, квадратів та інших геометричних фігур, які призначені для розпізнавання різними пристроями (сканерами штрих-кодів, застосунками у смартфонах, тощо) та подальшої обробки кодів в інформаційних системах. Вони застосовуються не лише в роздрібній торгівлі для ідентифікації товарів, а й на квитках, документах, автомобілях, у наукових дослідженнях тощо. Штрихове кодування винайшов інженер Давид Коллінз.

QR-код (quick response у перкладі з англійської швидкий відгук) — матричний код (двовимірний штрих-код), розроблений і представлений японською компанією «Denso-Wave» в 1994 році. Основна перевага QR-коду — це легке визначення або розпізнавання скановані обладнанням (в тому числі й фотокамерою мобільного телефона), що дає можливість використання в торгівлі, на виробництві, в логістиці.

Сучасні штрих-код дозволяють вести процес сканування під будь-яким кутом, причому ідентифікуватися може як весь код повністю, так і за складовими частинами. Ймовірність правильного зчитування з першого разу становить близько 99%, що свідчить про досить високу надійність цієї технології. Мінімально можливі розміри коду — 21,0  $\times$  30,0 мм; максимальні — 52,5  $\times$  74,6. При цьому допуск на ширину штриха, що друкує, змінюється у 8 разів. Колір штрихів може бути чорним, синім, темно-зеленим або темно-коричневим; рекомендується також застосовувати білі кольори. Червоні й жовті тони для друкування штрихів застосовувати не можна, тому що вони не розрізняються сканером.

Зараз кожний товар має свій штрих-код, під цим номером зберігається інформація, яка описує багато властивостей товару.

Штрих-код (або штриховий код) – це особливий товарний знак, який створений для автоматичного зчитування.

Призначення штрих-коду і QR коду – зберігання інформації у компактному закодованому вигляді.

**Хід виконання лабораторної роботи** (методика експериментальних досліджень).

- 1. Визначити країни виробників по штрих коду.
- 2. Провести пошук інформації за QR code <http://decode.org.ua/bar> .
- 3. Згенерувати QR код за посиланням<https://www.the-qrcode-generator.com/> та штрих-код на веб-додатку<https://barcode.tec-it.com/>

Приклади виконання завдання.

Потрібна інформація, яка зберігається в штрих-коді, зображена в цифрах, розташованих під вертикальними паралельними смугами. Багато хто вважає, що розшифрувавши код EAN-13, можна добути цікаву і корисну інформацію, але це не так. Ці дані зазвичай є тільки ключем для інформаційних баз підприємств.

Часто виникає питання, а чи є даний штрих-код справжнім. Як перевірити справжність товару по штрих-коду країн? В такому випадку ви можете використовувати онлайн-сервіси «Decode.org.ua». Туди досить тільки вписати номер коду, і ви побачите детальну інформацію про продукцію. Крім того, ви можете самостійно розшифрувати код. Як це зробити, необхідно самостійно прорахувати контрольну цифру (останню в штрих-коді). Наприклад, використовуємо цифровий код 4820024700016. Для того щоб перевірити його законність, проведіть наступні комбінації:

- 1. Складаємо цифри, розміщені на парних позиціях  $(8 + 0 + 2 + 7 + 0 + 1 = 18)$ .
- 2. Отримане число множимо на три  $(18 \times 3 = 54)$ .
- 3. Складаємо цифри, розміщені на непарних позиціях, без контрольної (4 + 2 + 0 +  $4 + 0 + 0 = 10$ .
- 4. Складаємо числа, отримані в результаті операції в пунктах 2 і 3 (54 + 10 = 64).
- 5. В отриманому числі відкидаємо десятки (виходить 4).
- 6. З 10 віднімаємо число, отримане в 5 пункті (10-4 = 6).

Кінцевий результат порівнюємо з останньою (контрольною) цифрою, якщо вони збігаються, то проблем немає. Якщо ж числа різні, це означає, що продукція виготовляється незаконно.

Також важливо знати, що бувають випадки, коли штрих-код країни (це вказується в перших трьох цифрах) не збігається із зазначеною країною виробництва. Чому так? Причиною цього є такі ситуації:

• При реєстрації організація отримала штриховий код не тієї країни, де відбувається виробництво, а країни, в яку спрямована основна частина експорту продукції.

• Штрих-код, вказаний на товарі, належить головній компанії, при цьому продукція може виготовлятися в іншому місці на дочірньому підприємстві. Товар фактично виробляється в одній країні, але юридично в ліцензії вказана компанія, яка перебуває в іншій країні. Пару підприємств з різних держав стають засновниками однієї певної фірми.

Якщо ви захотіли отримати штриховий код, то вам необхідно знати, що обов'язковою процедурою є реєстрація штрих-коду. Вона складається з певних етапів та є веб-додаток <https://barcode.tec-it.com/> для генерування штрих-кодів. Як можна розшифрувати штрих-коди країн? І що ж під ними приховують?

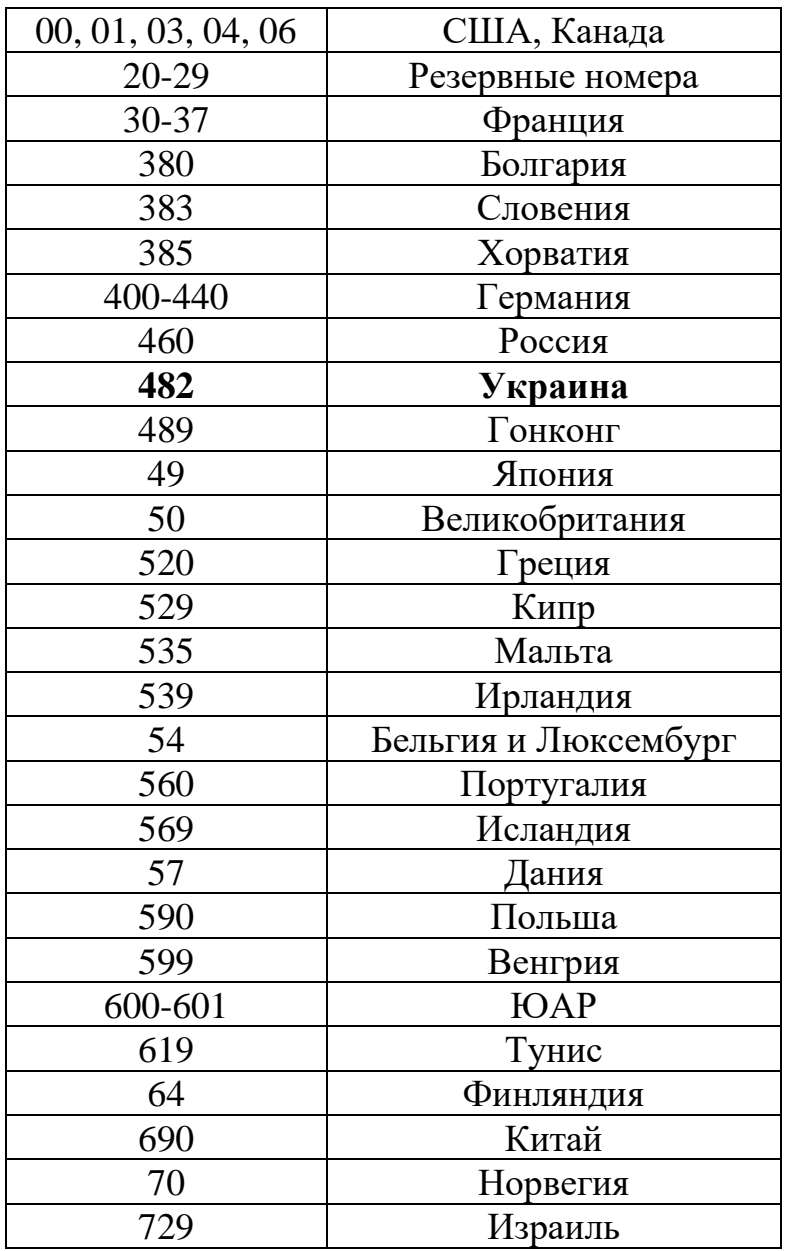

Таблиця відповідності штрих-кодів і де-який країн (таблиця 5).

Найчастіше під штрих-кодом засекречена інформація про певні параметри товару. Крім того, пам'ятайте, що існує кілька видів кодів. Кожен вид має свої особливості кодування і шифрування, але практично скрізь номер містить 13 цифр.

На прикладі Європейської системи кодування EAN-13 розберемо, як самостійно можна визначити деякі дані за допомогою штрих-коду. Пояснювати будемо на вже використаному цифровому коді 4820024700016 (рис. 84):

1. перші три цифри (в нашому випадку – 482) вказують на країну, звідки прибув товар: виробник або продавець;

2. наступні чотири або п'ять цифр (0024), це залежить від розміру коду країни, вказують на фірму виробника;

3. наступні п'ять (70001) відносяться виключно до опису товару: його назва, властивості, габарити, вага, колір і таке інше;

4. і остання цифра (6) – контрольна.

Інформаційний код товару, як ми вже написали, має п'ять цифр, і кожна відповідає за свою категорію. Це виглядає так:

- 1. найменування товару;
- 2. споживчі властивості;
- 3. розміри, маса;
- 4. складові;
- 5. колір.

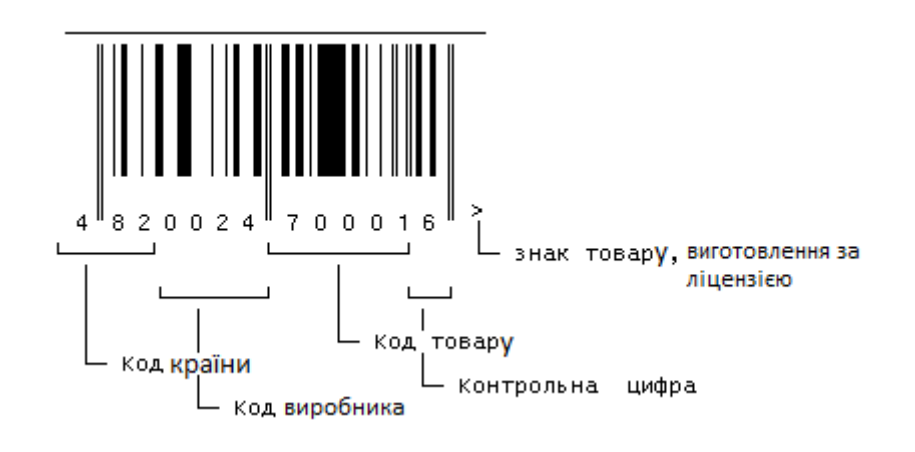

Рис. 84 – Приклад обчислення контрольної цифри штрих-коду

QR-коди можна з легкістю створювати, використовуючи безкоштовні генератори коду. Активне використання в повсякденному житті, легкість зчитування та кодування, наявність смартфонів у більшості населення стали причиною популярності використання QR-кодів. Розробити QR-код нескладно, потрібен лише простий у застосуванні генератор для його створення, який не вимагає будь-яких спеціальних знань. Для цього у вільному доступі існує безліч онлайн-ресурсів. Серед українських та україномовних ресурсів для створення QR-кодів слід виділити наступні:

- http://grcodes.com.ua/
- [http://www.qr-code.com.ua](http://www.qr-code.com.ua/)
- [http://ua.qr-code-generator.com](http://ua.qr-code-generator.com/)

Зчитування QR-коду відбувається за допомогою звичайної камери типового смартфона. Для цього на ньому має бути попередньо встановлена відповідна програма-сканер (рис. 85).

Програм для зчитування QR-кодів надзвичайно велика кількість та в більшості сучасних смартфонів «вшита» програма зчитування QR-кодів (наприклад, програма «Сканер» в Xiaomi), а функцію розпізнавання цих кодів мають інші популярні додатки (наприклад, Viber). Але якщо програми для зчитування QR-коду немає, необхідно увійти в магазин застосунків на своєму телефоні та встановити її (для телефонів з операційною системою Andriod – Play Market, а для iOS – iTunes).

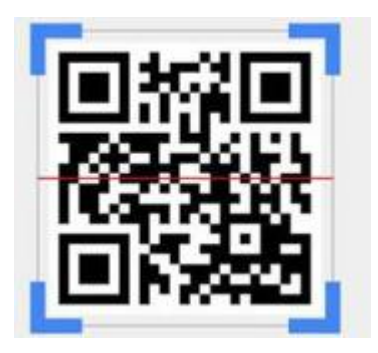

Рис. 85 – Приклад сканування QR code

Якщо немає смартфона, можна скористатися рядом сайтів, таких як: <https://www.the-qrcode-generator.com/scan> , а для тих, хто використовує Google Chrome, достатньо додати розширення з магазину.

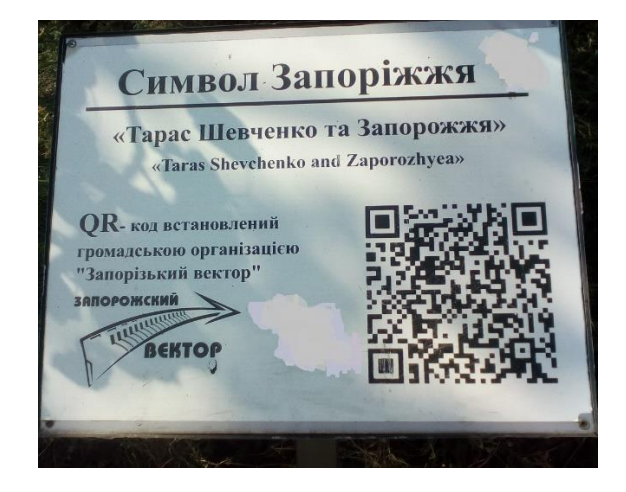

Рис. 86 – Приклад QR code геолокації

**Вимоги до змісту та оформлення звіту за результатами виконаної роботи.**

- 1. Титульний лист.
- 2. Виконати всі завдання за варіантами в СЕЗН Moodle
- 3. Оформити завдань з коментарями та описати отримані результати.
- 4. Висновки.